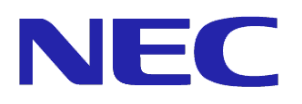

# SigmaSystemCenter VPCC クライアント管理オプション 4.3 マニュアル Windows Server 2012 向け 補足資料 第 1 版

Copyright © 2013 NEC Corporation

## **1.** 概要

クライアント管理オプション(以下、CMO) 4.3 において、クライアント管理サーバ、CMOWeb サ ーバの動作環境として、以下を追加します。

◆ Windows Server 2012 Standard/Datacenter

Windows Server 2012 を使用する場合、CMO のサーバコンポーネントが使用する.NET Framework のバージョンや、CMOWeb が使用する Web サーバのバージョンが異なります。 そのため、.NET Framework のインストール方法や CMOWeb の構築手順などが一部マニュア ルと異なります。

以下で Windows Server 2012 を使用する場合におけるマニュアルの変更点を説明します。 なお、変更があるマニュアルは以下になります。下記以外のマニュアルに変更はありません。

「VPCC クライアント管理オプション 4.3 マニュアル 導入篇 第 1 版」

## **2.** マニュアル変更点

本節では、クライアント管理サーバ、CMOWeb サーバに Windows Server 2012 を使用する 場合の、以下マニュアルでの変更点をマニュアルの章ごとに説明します。

◆ 「VPCC クライアント管理オプション 4.3 マニュアル 導入篇 第1版」

### **2.1.** 「**5.1** サーバコンポーネント**(CMOWeb** を除く**)**」で

#### の変更点

Windows Server 2012 を使用する場合、必須ソフトウェアを以下に読み替えてください。

 $\blacklozenge$  .NET Framework 4.0  $\rightarrow$  .NET Framework 4.5

#### **2.2.** 「**5.2 CMOWeb**」での変更点

Windows Server 2012 を使用する場合、必須ソフトウェアを以下に読み替えてください。

- $\blacklozenge$  .NET Framework 4.0  $\rightarrow$  .NET Framework 4.5
- ◆ Web サーバ(IIS7.0 または IIS7.5) → Web サーバ(IIS 8.0)

#### **2.3.** 「**6.2** セットアップ前の確認事項」での変更点

◆ .NET Framework 4.0 に関して 上記の通り、Windows Server 2012 では .NET Framework 4.5 を使用します。 .NET Framework 4.0 をインストールする必要はありません。 .NET Framework 4.5 は自動でインストール済みなため、特に作業は必要ありません。

.NET Framework 3.5 に関して

Windows Server 2012 では、CMO の CD-R メディアに添付しているインストーラを使用し て.NET Framework 3.5 をインストールできません。

サーバーマネージャの「役割と機能の追加」で以下を選択してください。

「.NET Framework 3.5 Features」- 「.NET Framework 3.5(.NET2.0 および 3.0 を含む)」

.NET Framework 3.5 をインストールするにはインターネットに接続できる必要があります。 インターネットに接続できない場合は、Windows Server 2012 のインストールメディアを使 用して、代替ソースパスの指定を行ってください。

◆ CMOWebを導入する場合に関して Windows Server 2012 では、IIS サーバとして IIS8.0 を使用します。 サーバーマネージャの「役割と機能の追加」で以下の役割を追加してください。 「Web サーバ(IIS)」

この際、必要な機能として以下も選択されるのでそのまま追加してください。 「Web サーバ(IIS)」 - 「管理ツール」 - 「[ツール]IIS 管理コンソール」

また、上記に加えて、機能として以下も追加してください。

「.NET Framework 4.5 Features」 - 「ASP.NET 4.5」

- 「WCF サービス」 - 「HTTP アクティブ化」

この際、必要な機能として以下も選択されるのでそのまま追加してください。

「Web サーバ(IIS)」 - 「Web サーバ」 - 「アプリケーション開発」 - 「ASP.NET4.5」

- 「ISAPI 拡張」

- 「ISAPI フィルタ」

- 「.NET 拡張機能 4.5」

「Windows プロセス アクティブ化サービス」 - 「構成 API」

- 「プロセスモデル」

## **2.4.** 「**6.3.6 CMOWeb** インストール後の設定」での変 更点

Windows Server 2012 上で CMOWeb を設定する場合は、以下の手順を実施する必要はあり ません。

「(3) IIS と.NET Framework4.0 のマッピング設定」